# DIALux Mobile

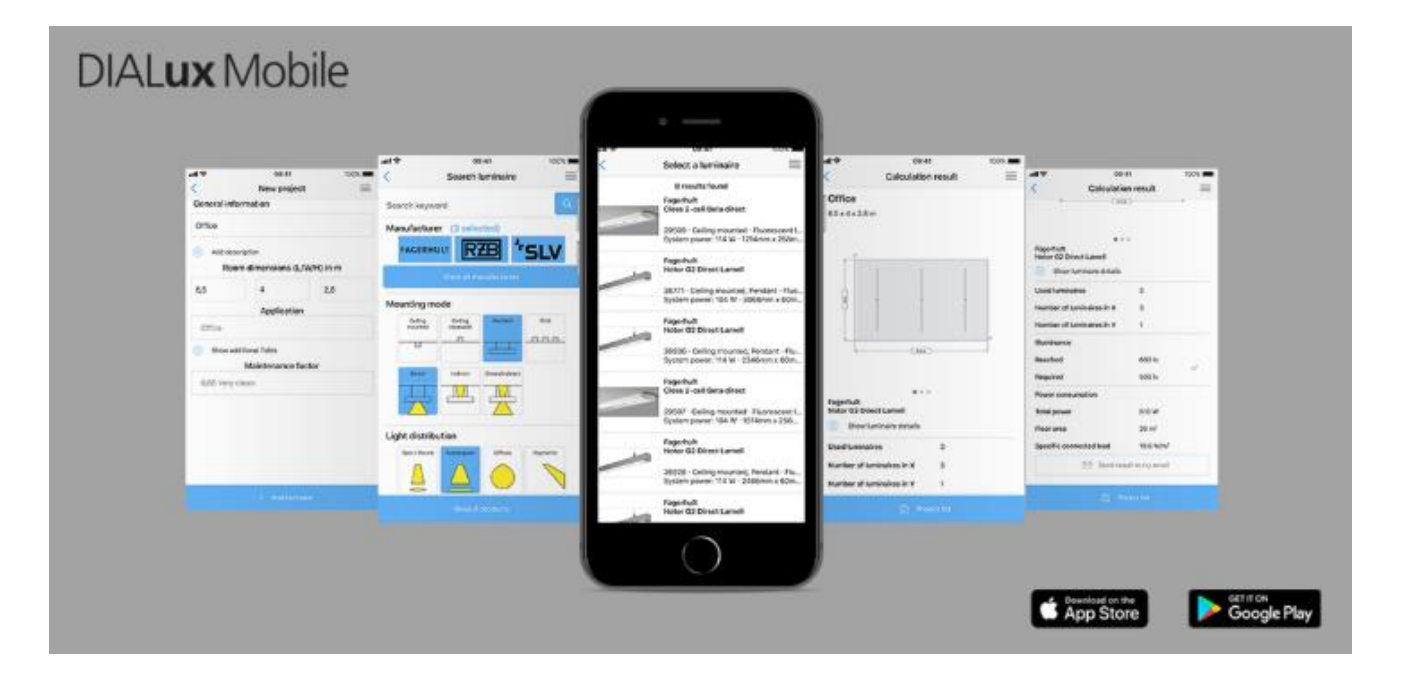

- Trên Hệ Điều Hành IOS:
	- Vào ứng dụng Apple Store. Tải ứng dụng DIALux Mobile
- Trên Hệ Điều Hành Android:
	- $\triangleright$  Vào ứng dụng CH Play. Tải ứng dụng DIALux Mobile.

Phần mềm Dialux Mobile

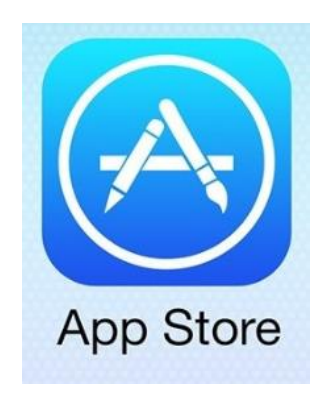

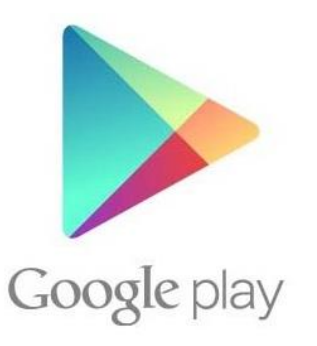

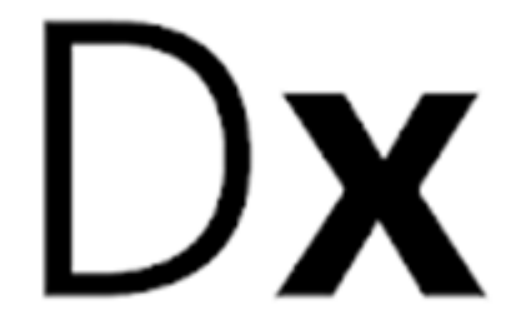

Giao Diện Phần Mềm DIALux Mobile.

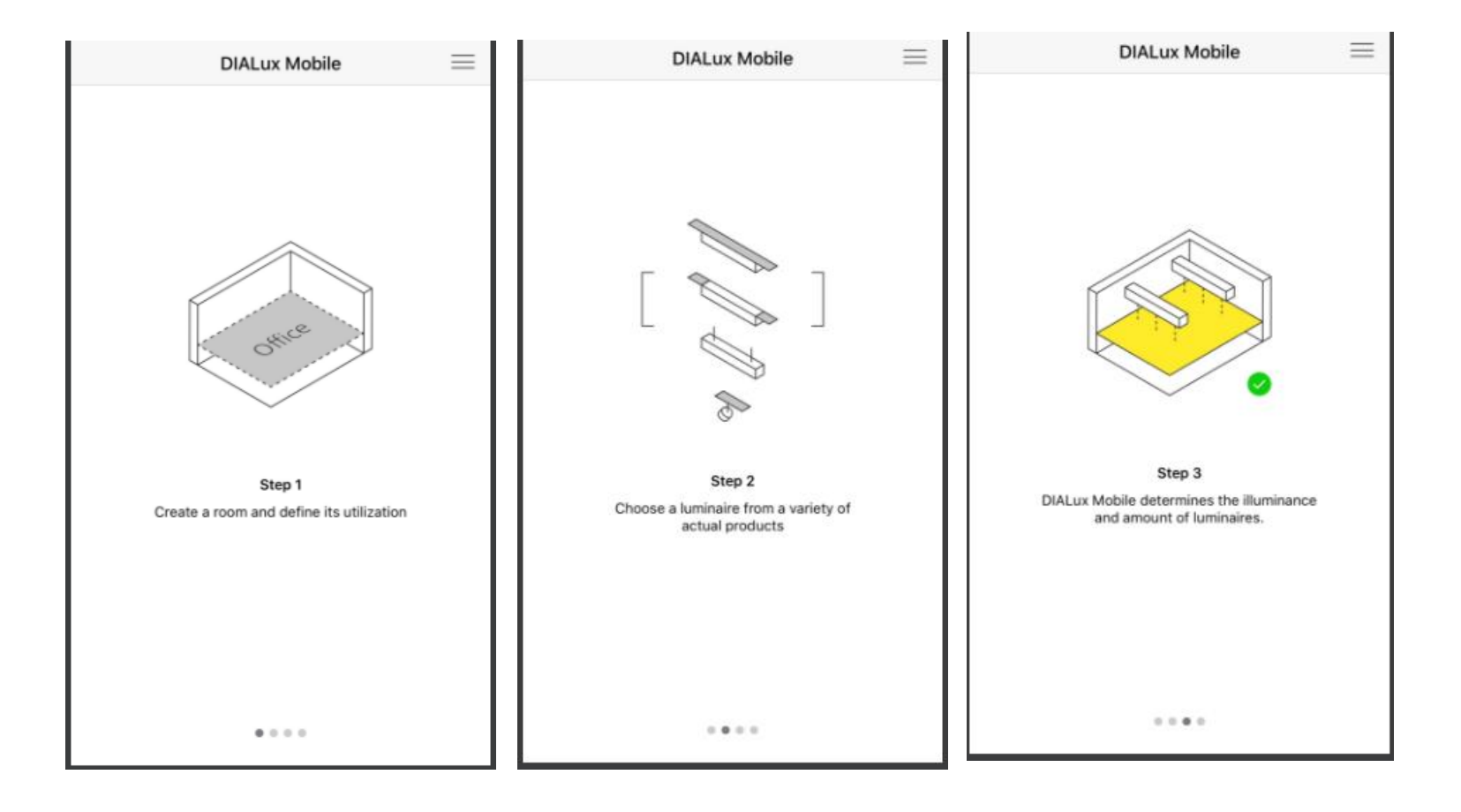

#### Giao Diện Phần Mềm DIALux Mobile.

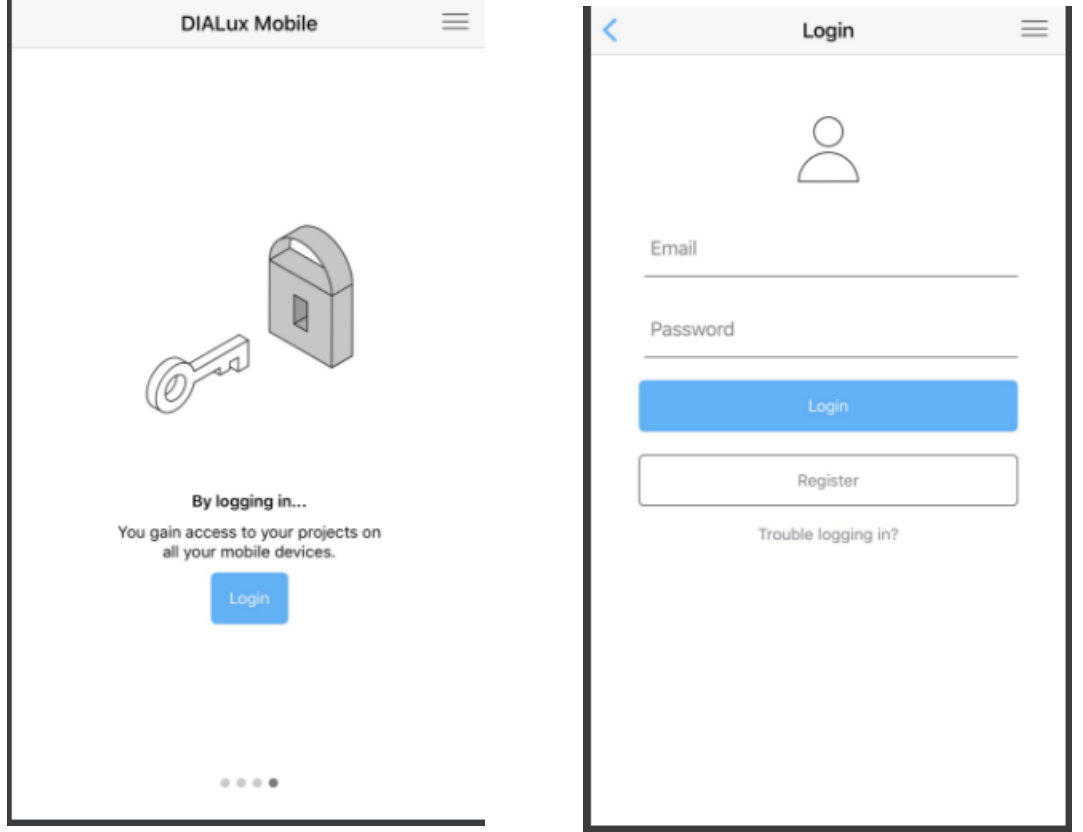

Đăng Ký Tài Khoản DIALux Mobile.

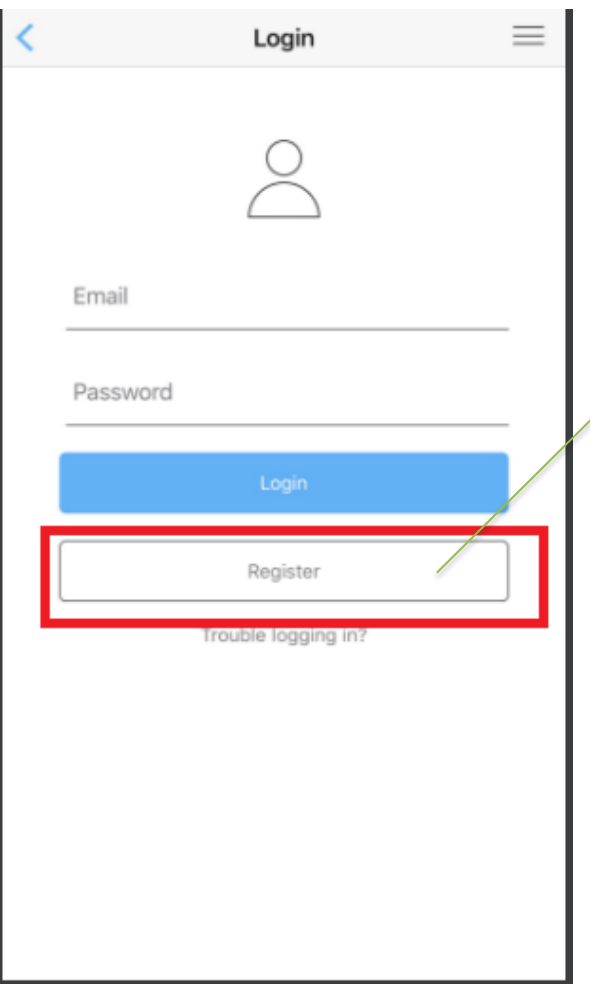

#### Ở Giao Diện Login => nhấn Register.

#### Đăng Ký Tài Khoản DIALux Mobile.

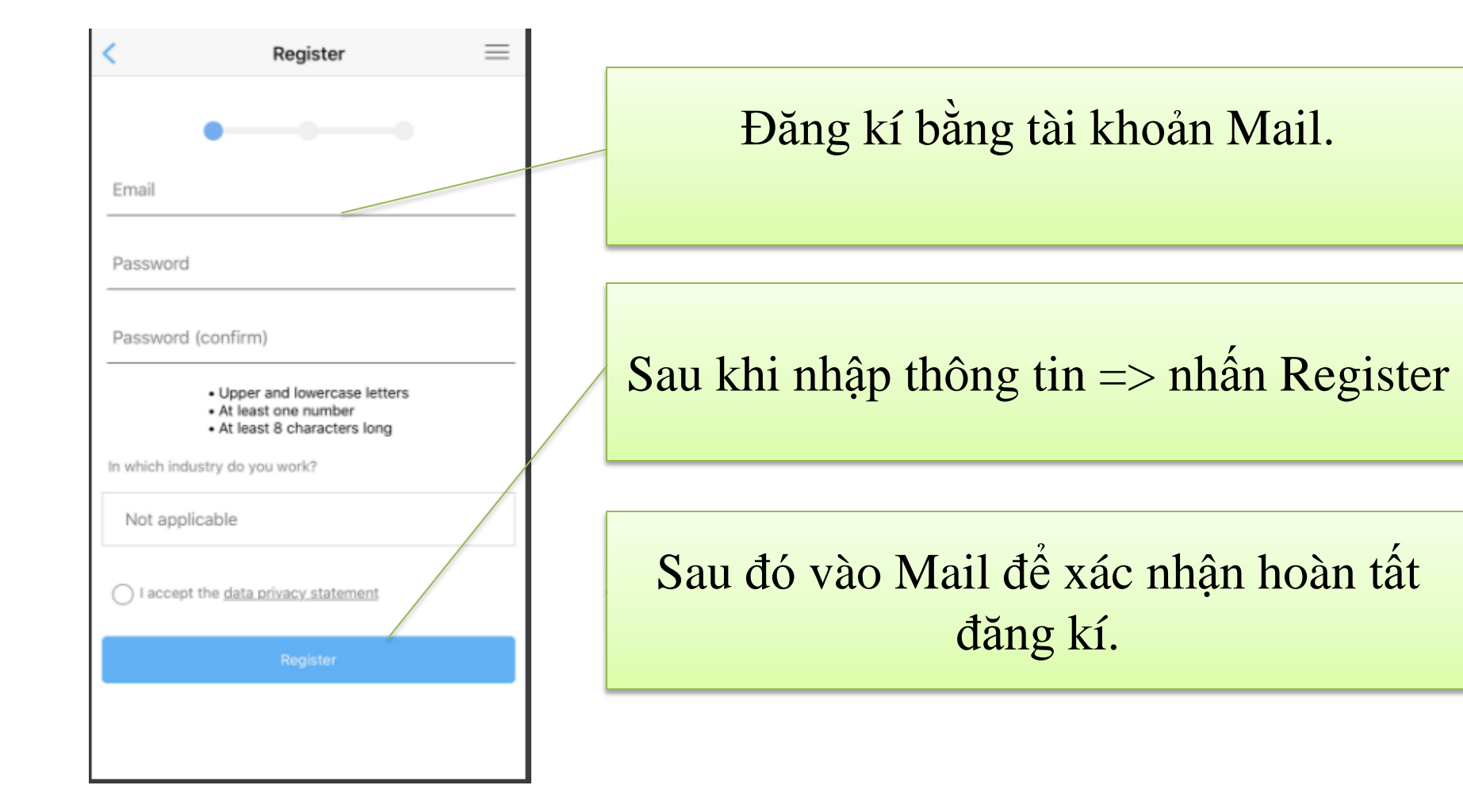

Đăng Ký Tài Khoản DIALux Mobile.

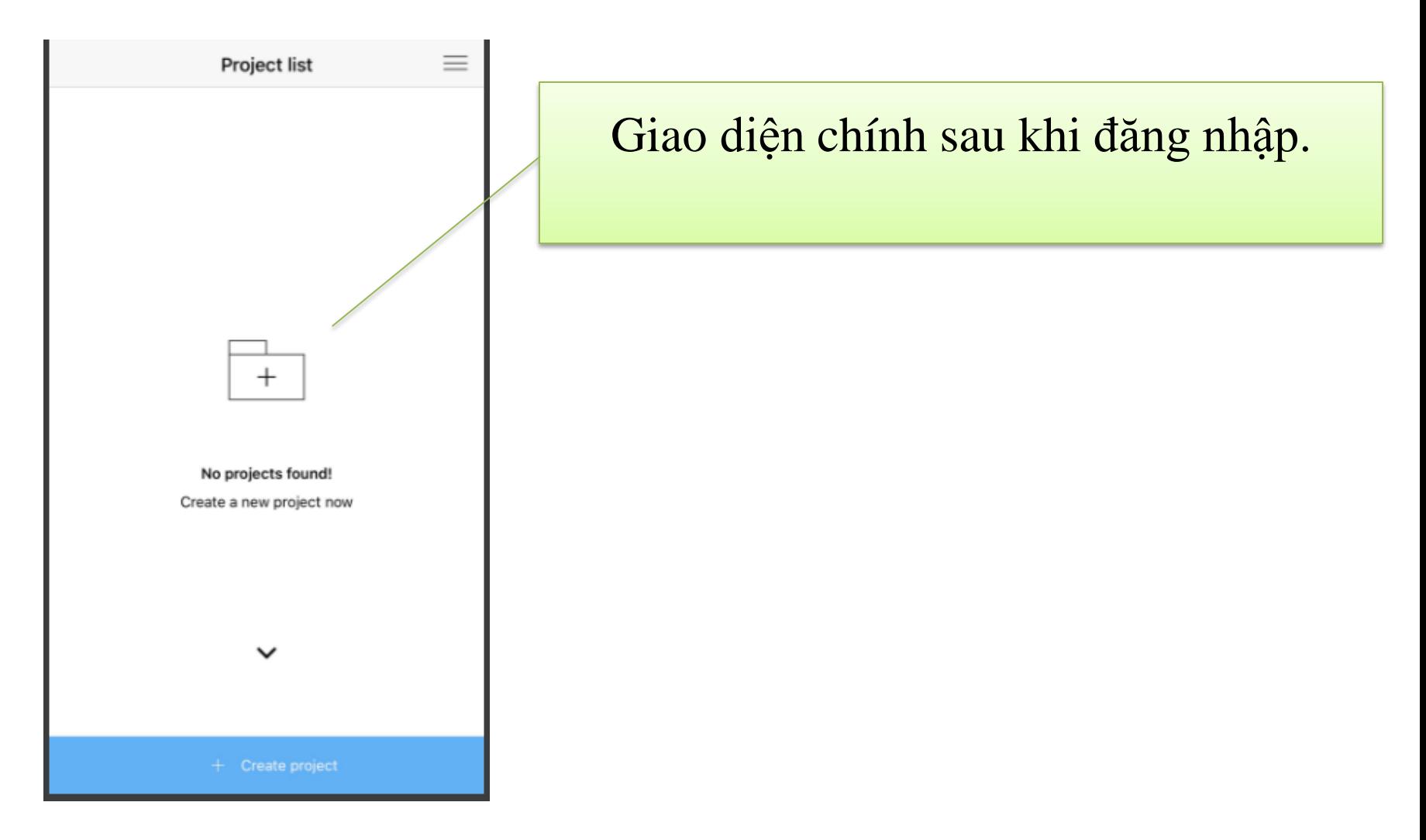

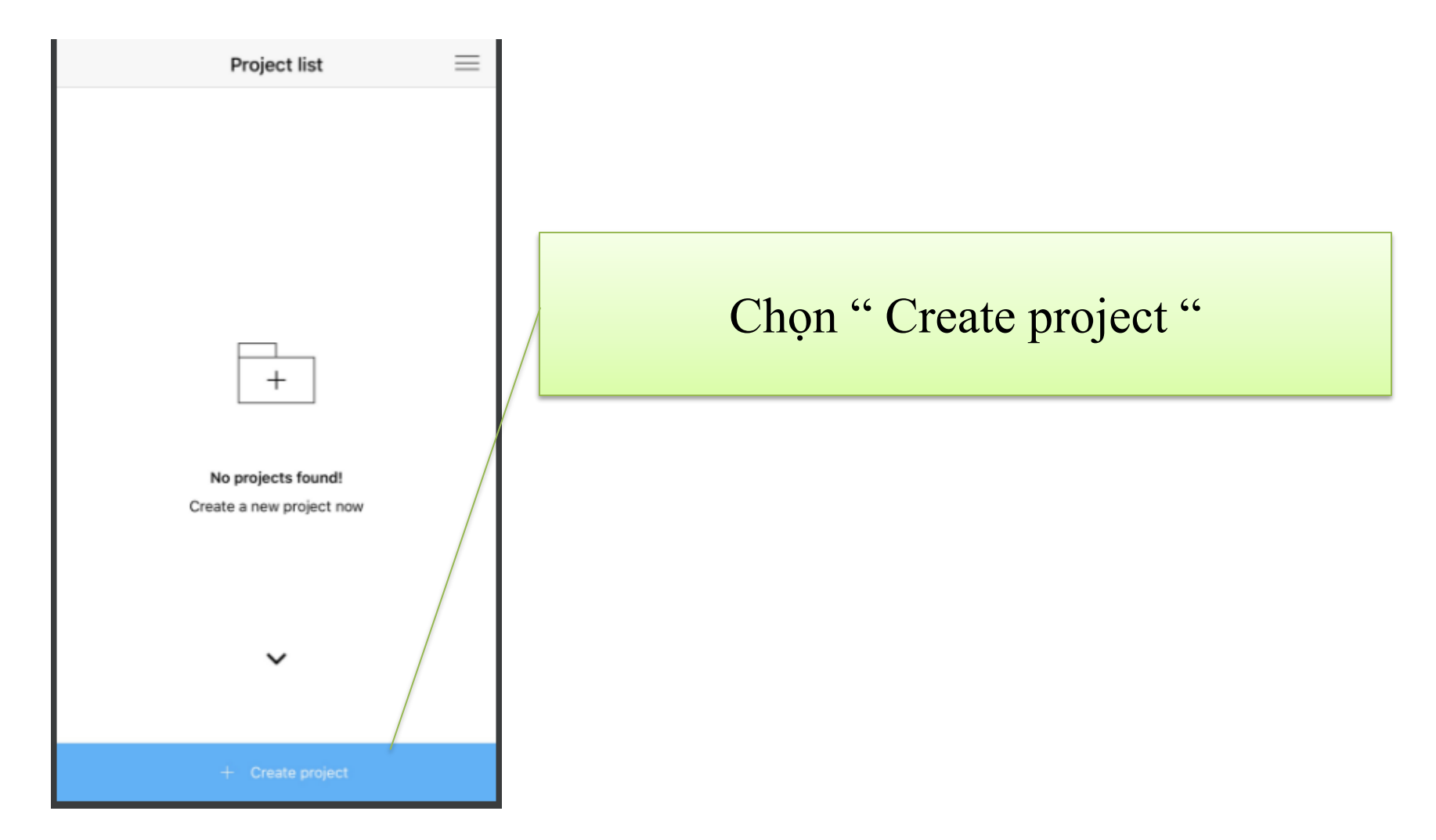

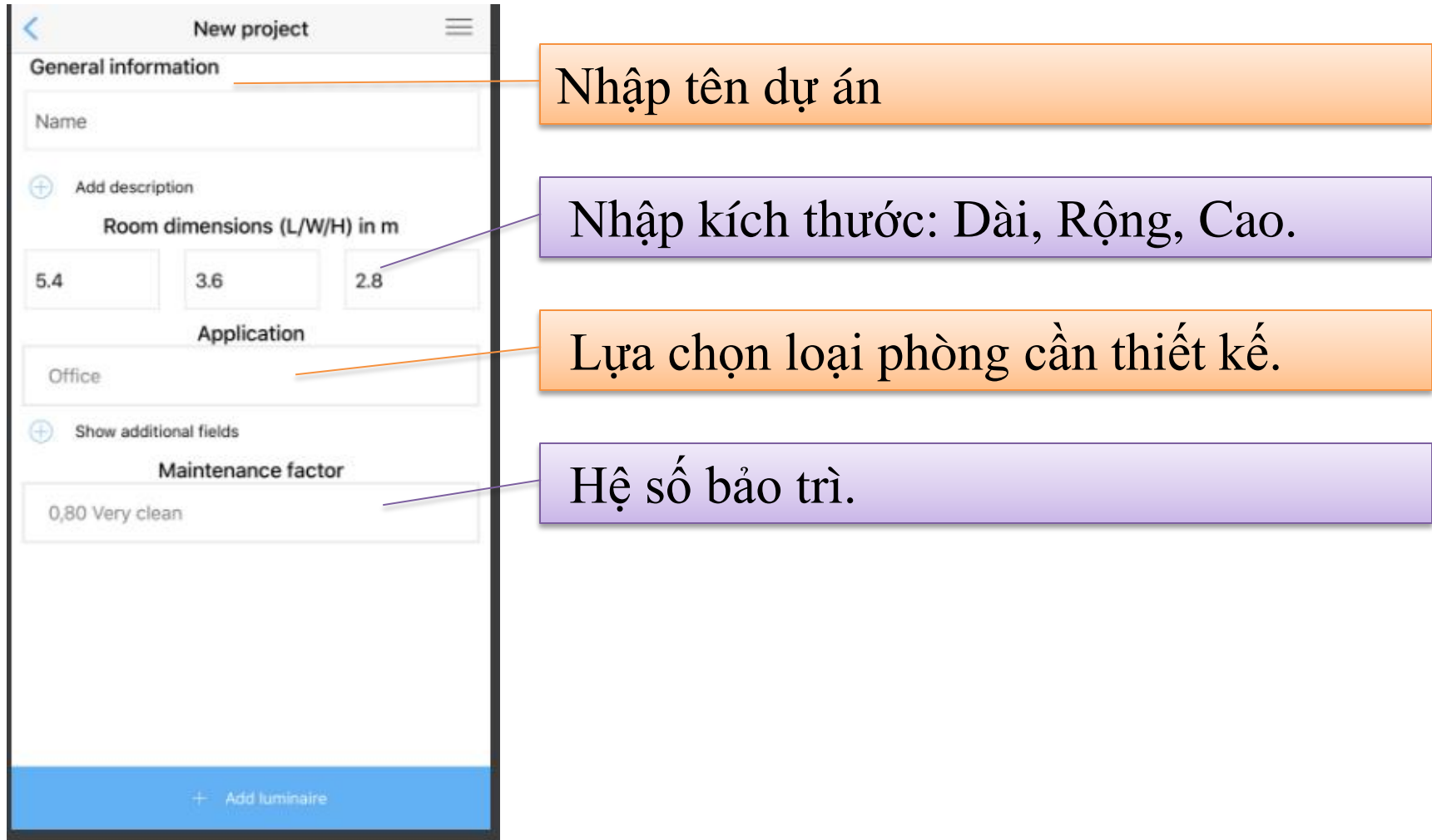

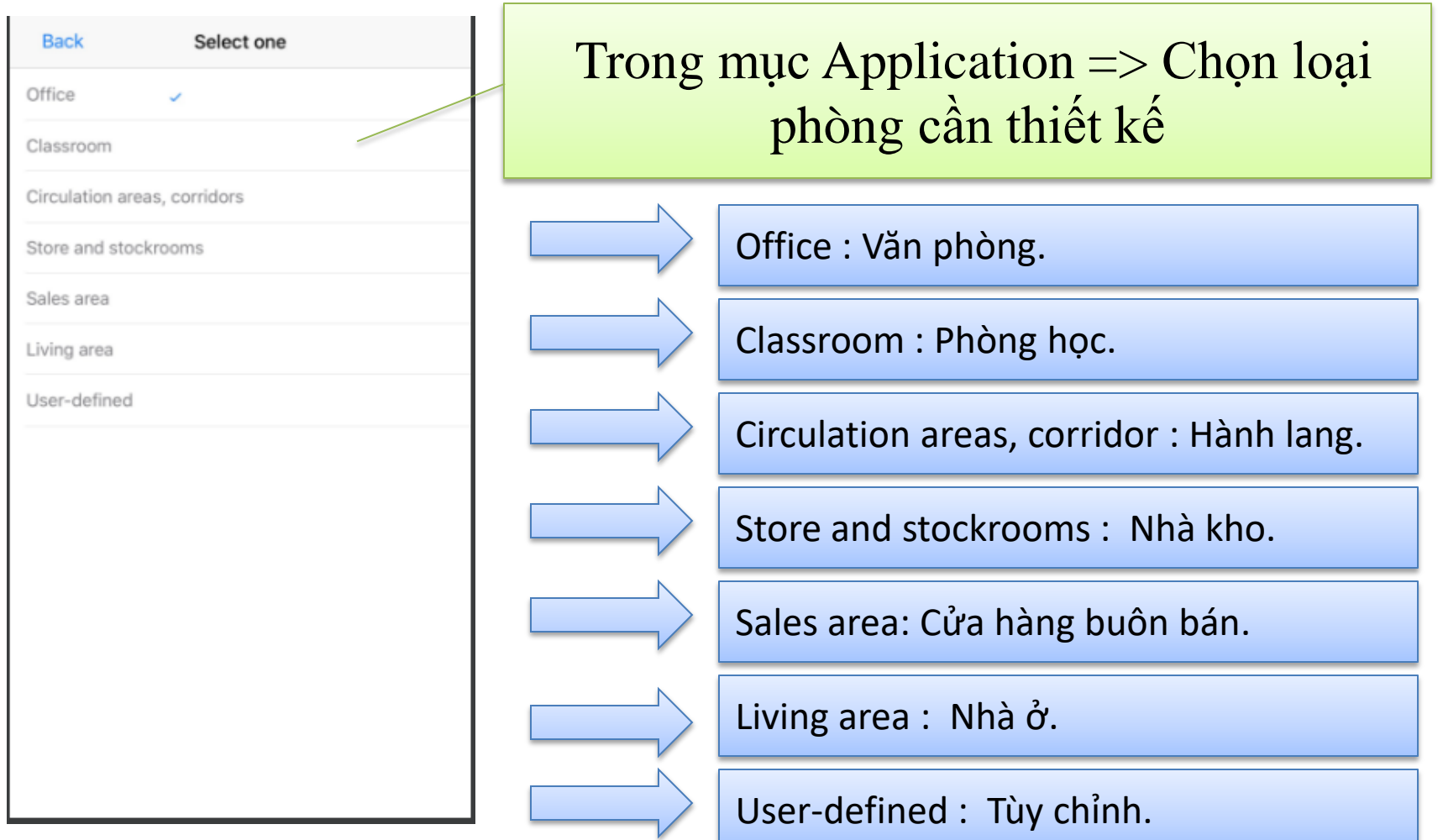

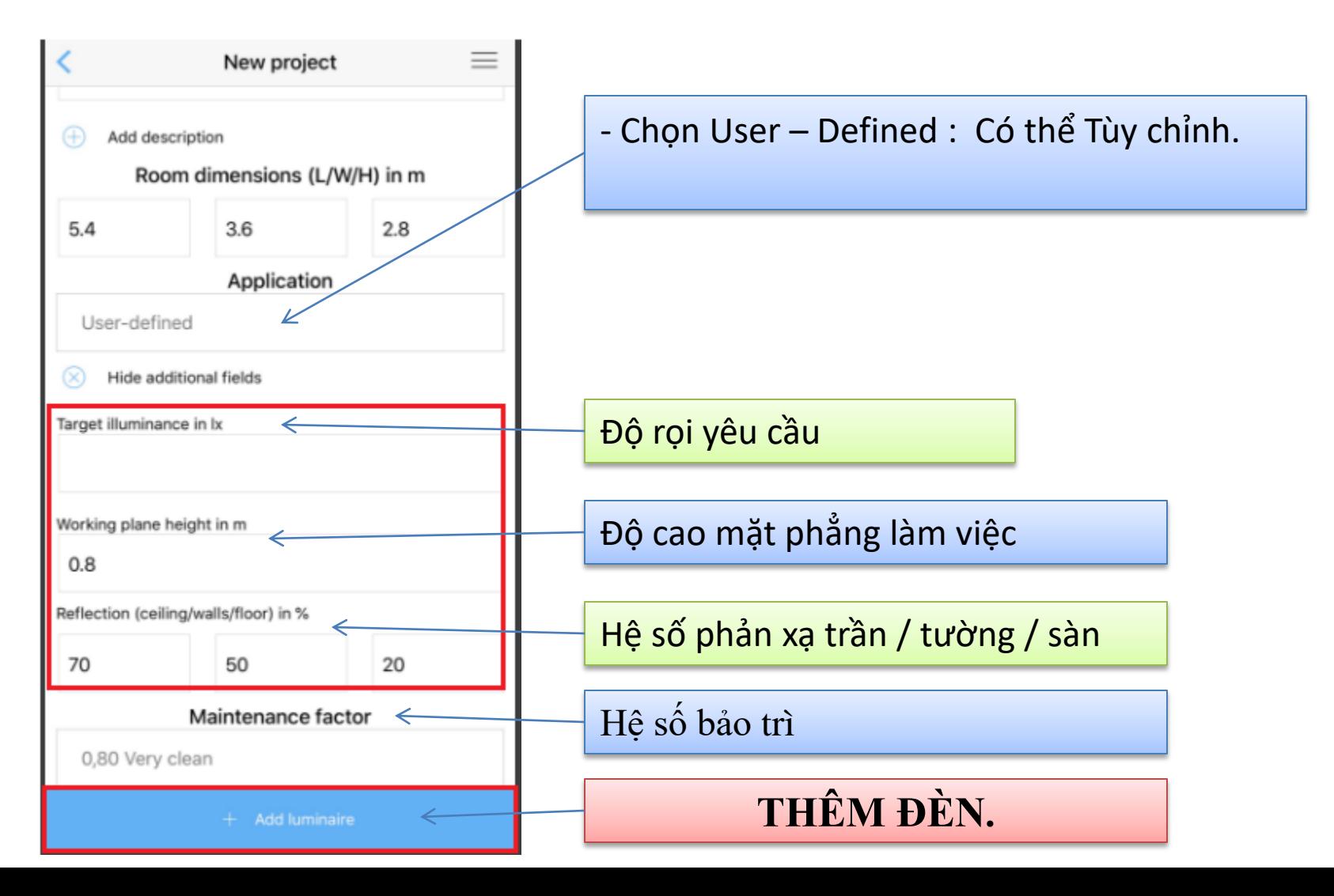

Tính Toán Phòng đơn giản trong DIALux Mobile.

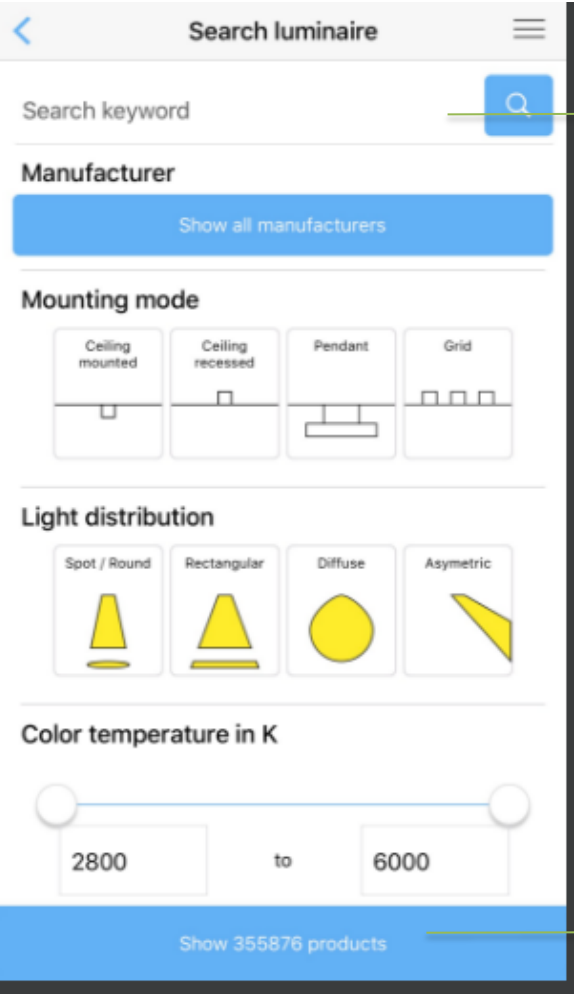

Trong mục " Search keyword "=> Nhập " MPE " hoặc mã sản phẩm.

Nhấn "Show products" để hiện tất cả các sản phẩm đèn.

#### Tính Toán Phòng đơn giản trong DIALux Mobile.

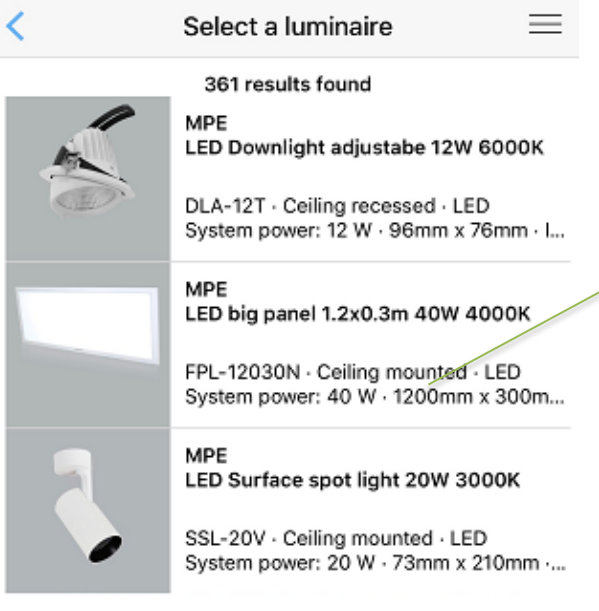

#### **MPE**

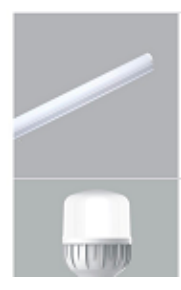

MPE Integrated T8 LED Tube Batten Light 1...

BT8\_120T - Ceiling mounted - LED System power: 20 W · 1200mm x 35mm...

MPE LED bulb 20W 2800K

#### Chọn Đèn cần sử dụng.

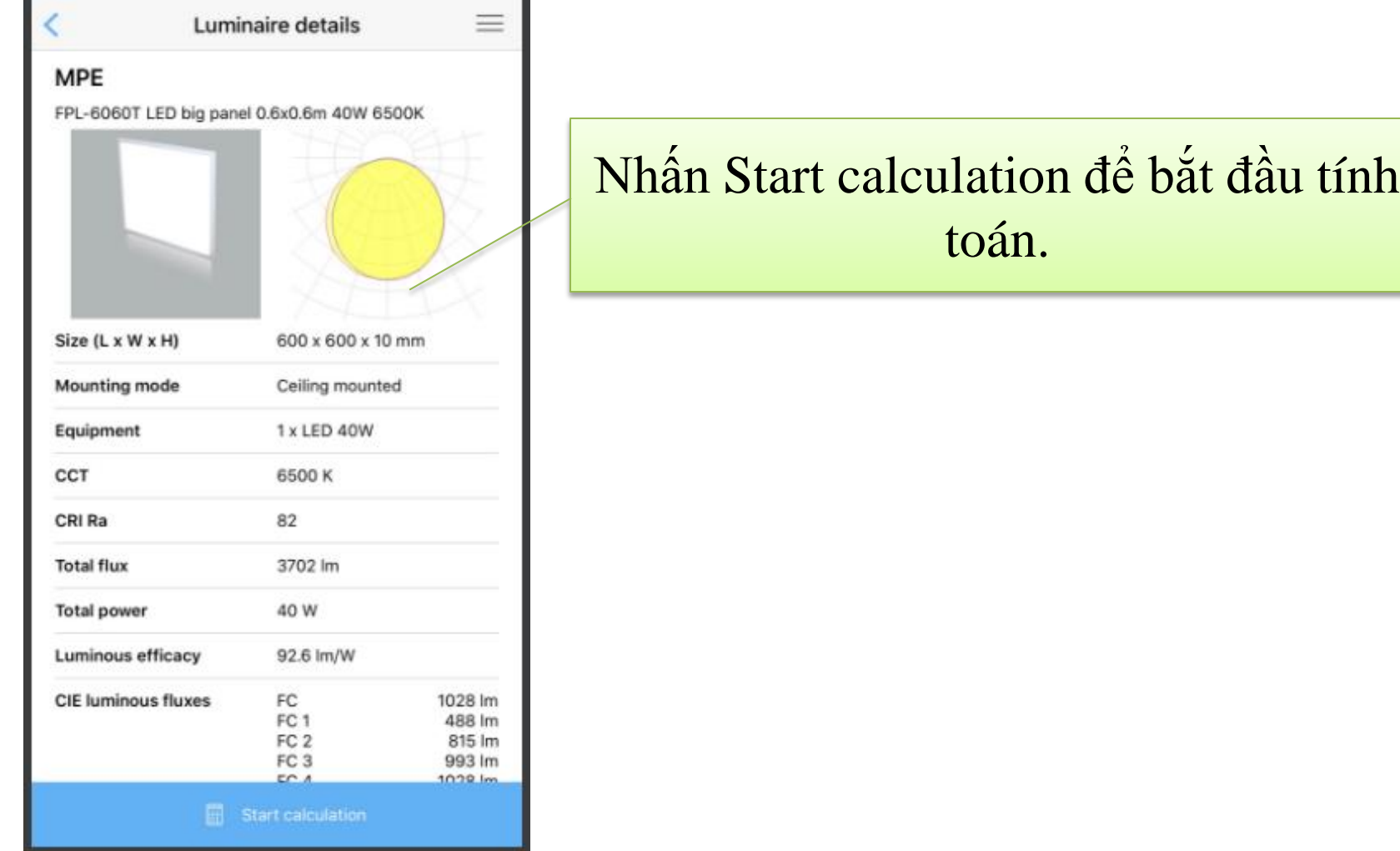

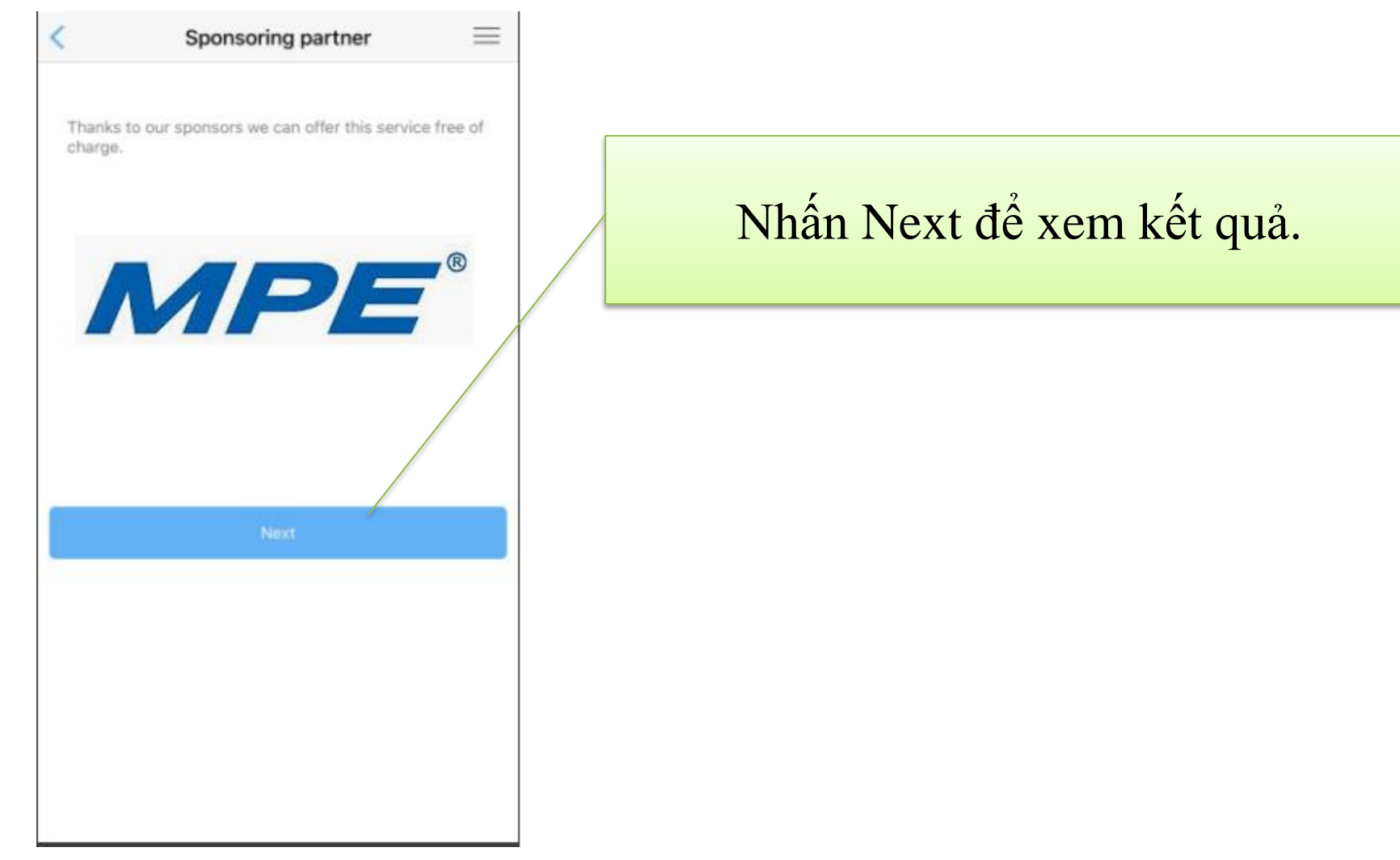

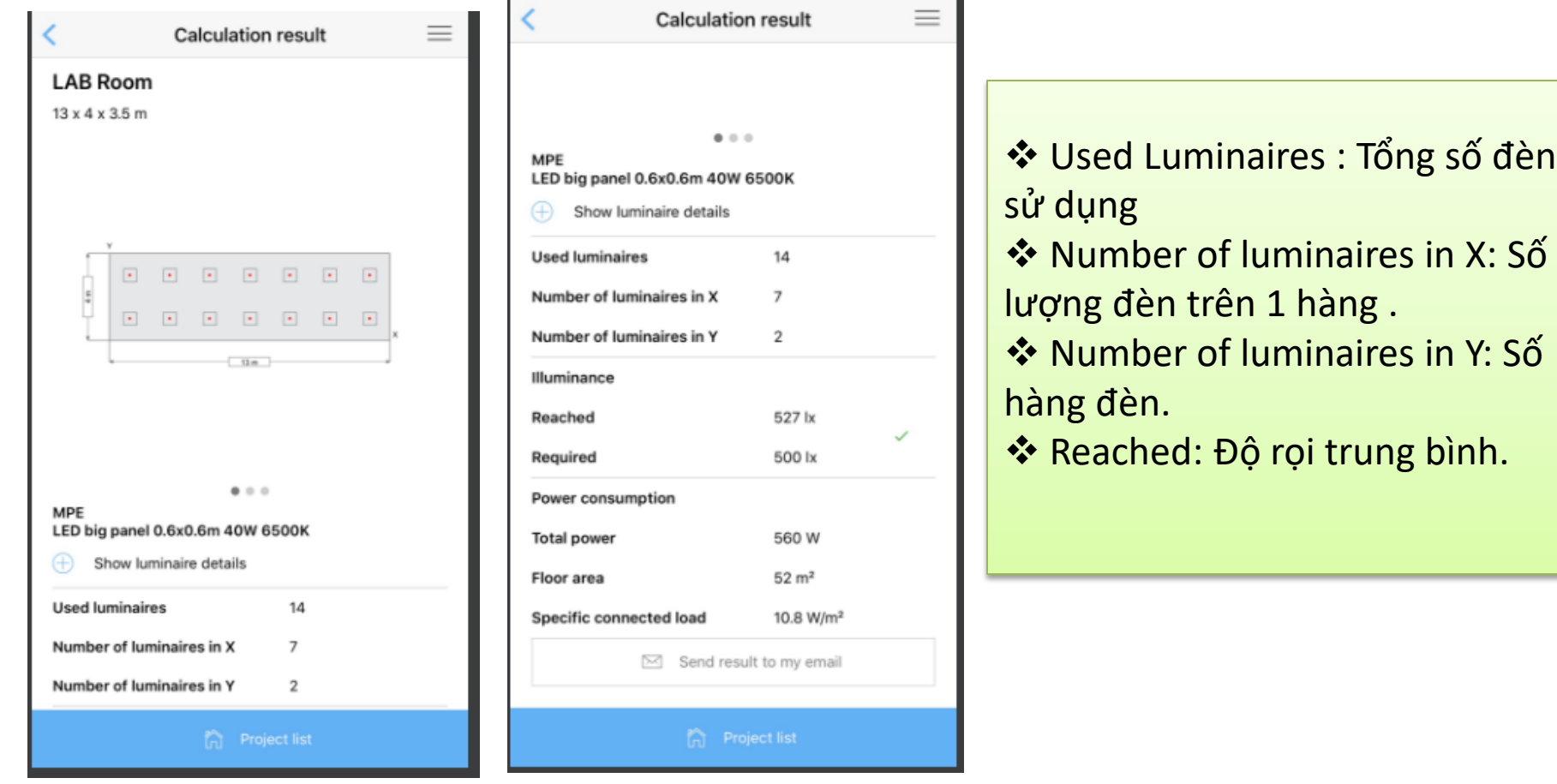

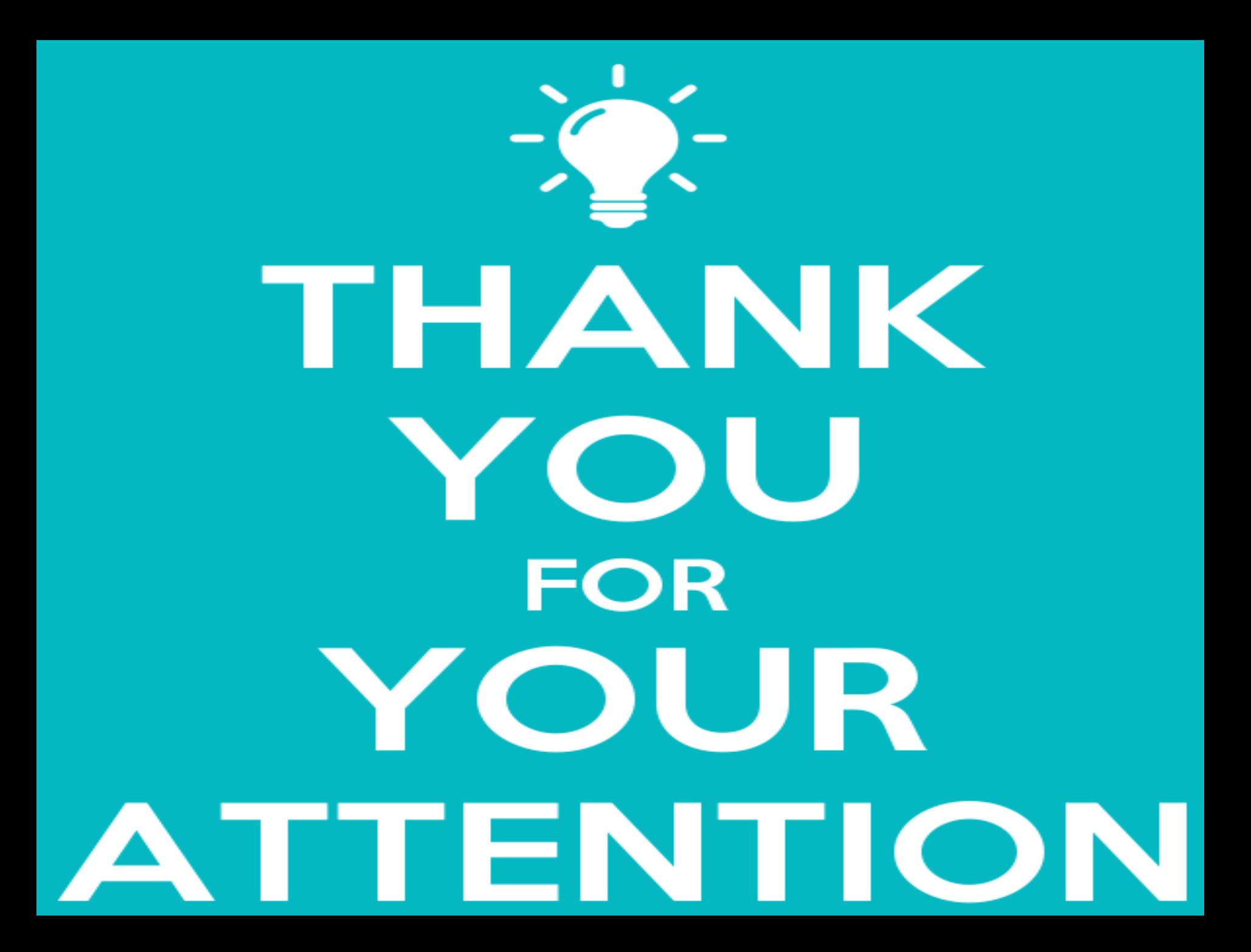